# **GIS - Support #6954**

# **Create a VM for DB**

23/10/2018 16:36 - Philippe May

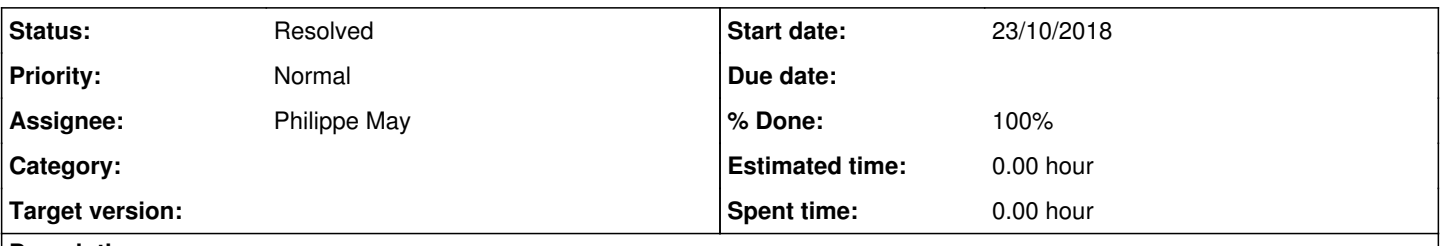

# **Description**

We have identified that the gis.csr.av domU has issues with the file system. It switches to read only at times (heavy load).

In order to mitigate the risks for the database (which is now used for, eg, polling weather station data), the database should be hosted in its own virtual machine (domU).

### **History**

### **#1 - 23/10/2018 17:13 - Philippe May**

Follow the instruction on [https://redmine.auroville.org.in/projects/gis/wiki/CSR\\_server](https://redmine.auroville.org.in/projects/gis/wiki/CSR_server) , with:

```
export vm_name=gisdb.csr.av
root@dream:~# export vm_ip_addr=172.16.0.7
root@dream:~# export vm_password=foobar
root@dream:~# xen-create-image --broadcast=172.16.0.255 --dist=stretch --fs=ext4 --gateway=172.16.0.1 --hostna
me ${vm_name} --ip=${vm_ip_addr} --lvm=dream.csr --maxmem=512M --memory=256M --mirror=http://ftp.de.debian.org
/debian/ --netmask=255.255.255.0 --password=${vm_password} --size=10G --swap=1G --vcpus=1 --bridge=br0
```
IP address (in /etc/systemd/network/50-wired.network): 192.168.0.18

Next: Ansible.

## **#2 - 24/10/2018 11:06 - Philippe May**

Ansible done (role postgis).

Set up the postgres server: follow **Db-support** 

## **#3 - 24/10/2018 11:30 - Philippe May**

## Migrate the database

### Copy the backup files:

rsync -a gis.csr.av:/var/backups/postgres /var/backup chgrp -R postgres /var/backups/postgres chmod -R g+r /var/backups/postgres

## Backups from autopostgresqlbackup rsync -a gis.csr.av:/var/lib/autopostgresqlbackup/ /var/lib/autopostgresqlbackup chgrp -R postgres /var/lib/autopostgresqlbackup chmod -R g+r /var/lib/autopostgresqlbackup

#### Restore the database from secondary backups:

zcat /var/lib/autopostgresqlbackup/daily/postgres\_globals/postgres\_globals\_2018-10-24\_06h25m.Wednesday.sql.gz | psql zcat /var/lib/autopostgresqlbackup/daily/avgis/avgis\_2018-10-24\_06h25m.Wednesday.sql.gz | psql

### **#4 - 24/10/2018 12:28 - Philippe May**

Change the config for gisaf (db connection) on gis.csr.av. Restart:

- gisaf (systemctl restart uwsgi.service)

- notebooks (systemctl restart systemctl restart jupyter-gisaf.service, systemctl restart systemctl restart jupyter-gisaf-admin.service)

All OK.

## **#5 - 24/10/2018 12:32 - Philippe May**

Backups (dom0)

Setup backupninja on dom0 to backup the new VM (see /etc/backup.d/61.gisdb.tar)

### Create mount point

mkdir /mnt/lvs/dream.csr-gisdb.csr.av

#### Test:

mount /dev/mapper/dream.csr-gisdb.csr.av--disk /mnt/lvs/dream.csr-gisdb.csr.av

Run ninjahelper: select 61.gisdb.tar => "Run now".

Finally (tomorrow): check that the daily rdiff backup is OK.

## **#6 - 10/11/2018 16:02 - Philippe May**

*- Status changed from New to Resolved*

*- % Done changed from 0 to 100*

#### Backup to dom0 OK:

root@dream:~# ll /var/backups/rdiff/mnt/lvs/dream.csr-gisdb.csr.av/var/lib/autopostgresqlbackup/daily/avgis/ total 126964 drwxr-xr-x 2 root libvirt 4096 Nov 9 11:55 ./ drwxr-xr-x 6 root libvirt 4096 Oct 31 20:10 ../ -rw------- 1 root root 21619342 Nov 4 11:55 avgis\_2018-11-04\_11h55m.Sunday.sql.gz -rw------- 1 root root 21629016 Nov 5 11:55 avgis\_2018-11-05\_11h55m.Monday.sql.gz -rw------- 1 root root 21642026 Nov 6 11:55 avgis\_2018-11-06\_11h55m.Tuesday.sql.gz -rw------- 1 root root 21644811 Nov 7 11:55 avgis\_2018-11-07\_11h55m.Wednesday.sql.gz -rw------- 1 root root 21791729 Nov 8 11:55 avgis\_2018-11-08\_11h55m.Thursday.sql.gz -rw------- 1 root root 21663268 Nov 9 11:55 avgis\_2018-11-09\_11h55m.Friday.sql.gz